# LING 408/508: Computational Techniques for Linguists

Lecture 22

# Today's Topics

• Some remaining notes on Javascript regex

This week's milestone: a webserver

• Homework 8: set up your own webserver

## Javascript Regexp Tester

- Useful property
	- regex.lastIndex

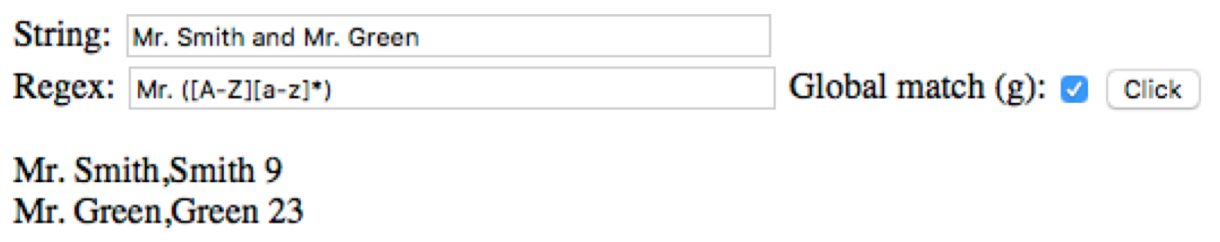

#### **RegExp Object Properties**

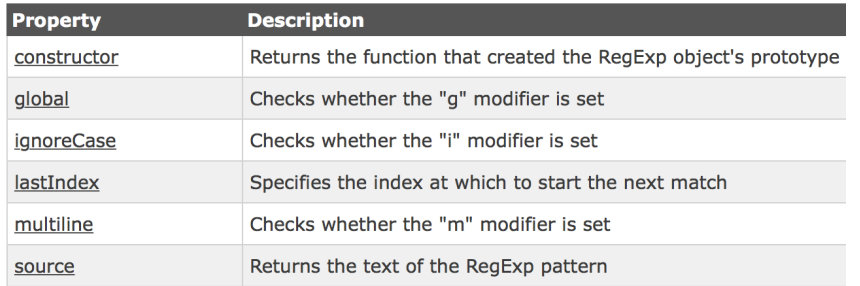

#### **Brackets**

Brackets are used to find a range of characters:

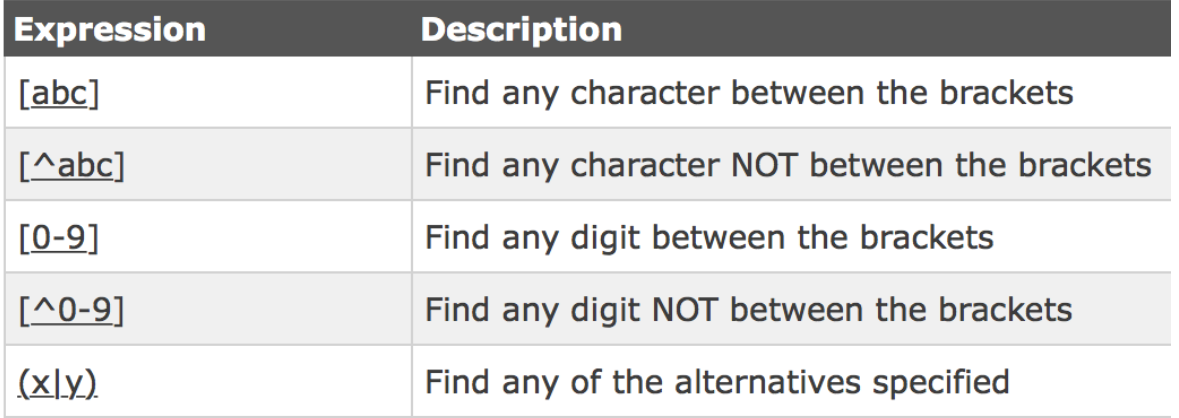

http://www.w3schools.com/jsref/jsref\_obj\_regexp.asp

#### Metacharacters

Metacharacters are characters with a special meaning:

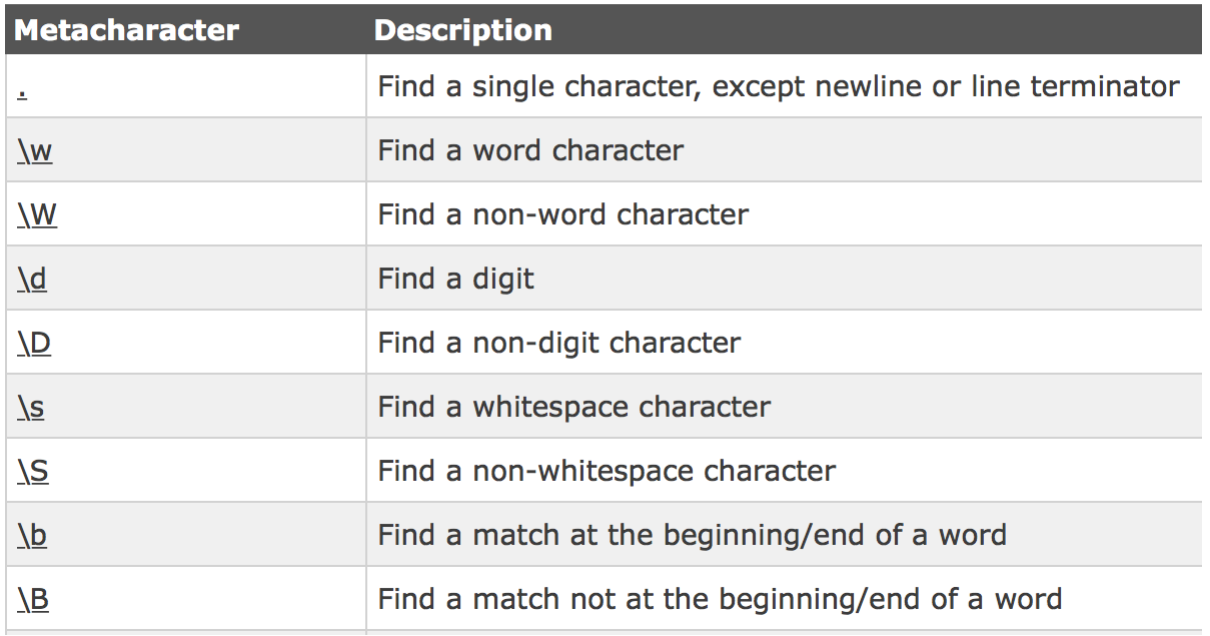

#### Quantifiers

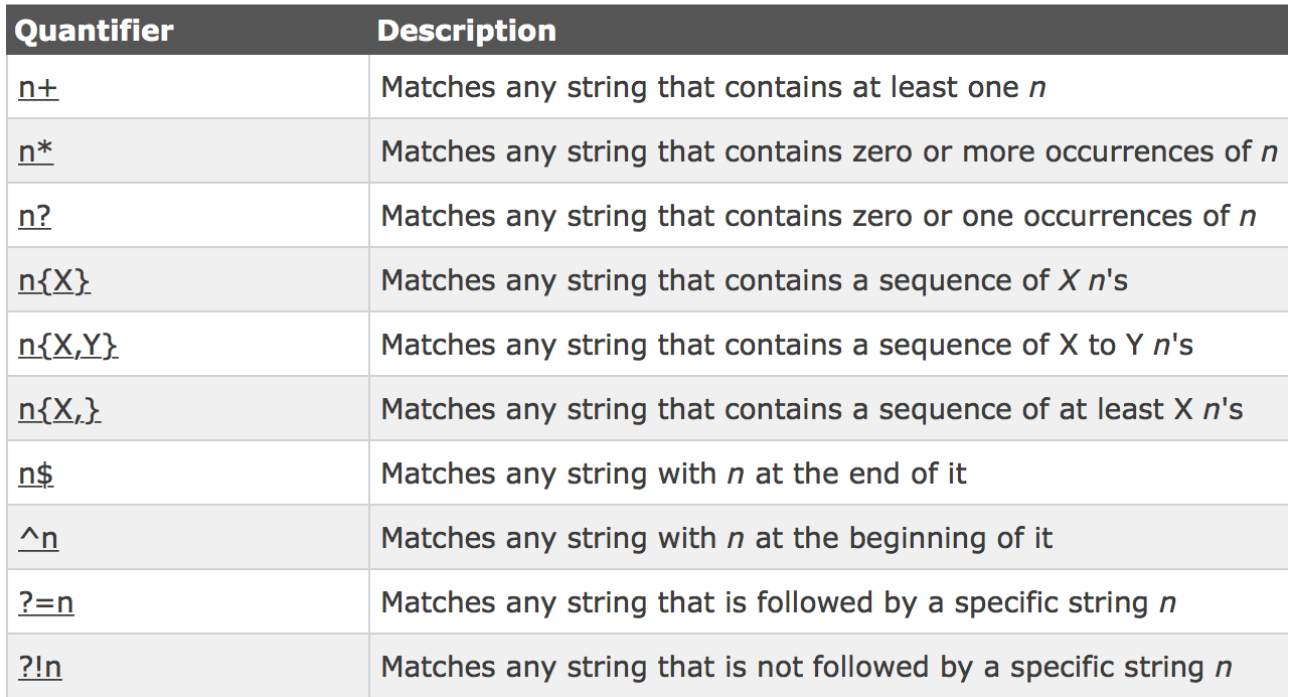

#### RegExp Object Methods

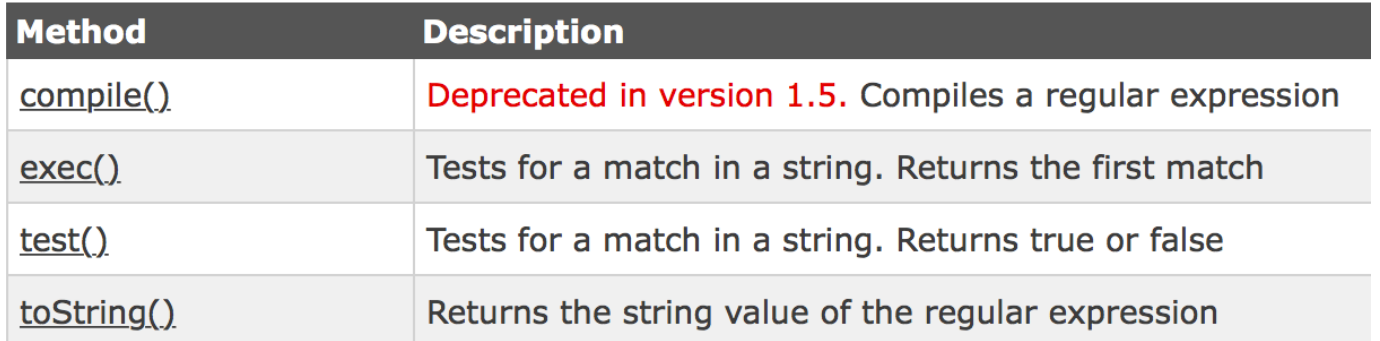

#### **RegExp Object Properties**

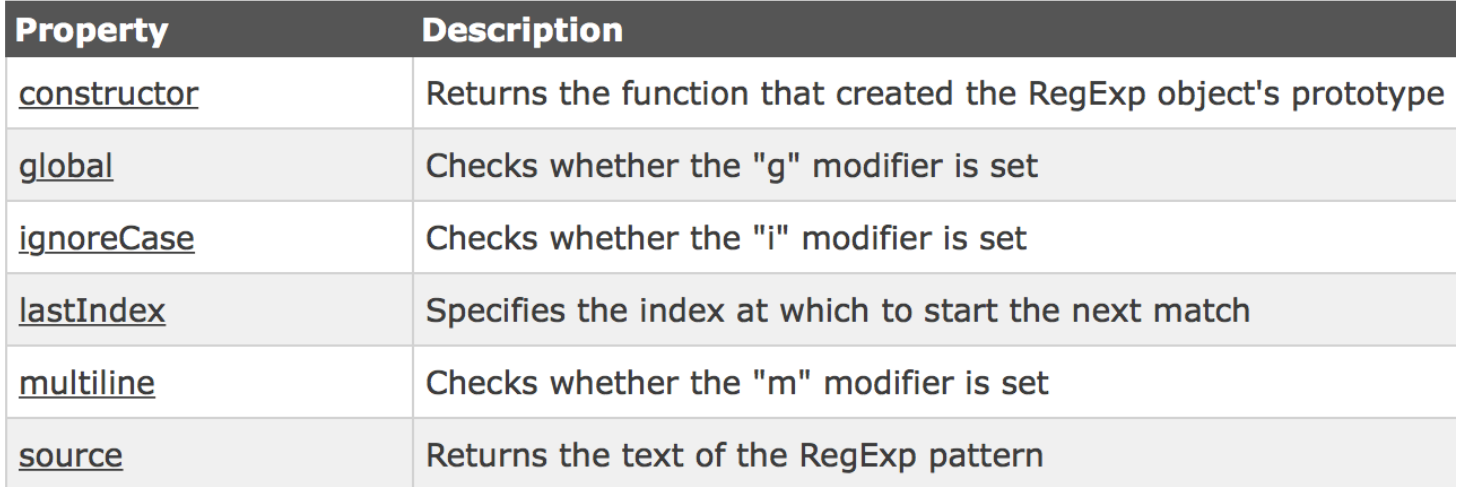

### Regex Replace

#### • We'll also need the method replace():

- var regex = new RegExp(*re\_s*,*flag\_s*);
- modified\_string = string.replace(regex,*replacement*)
- replacement string can contain \$*n* (NOT \*n*)
- $(n = \text{group number})$

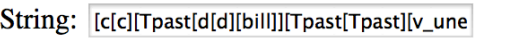

Regex:  $(-(-1)^2)([\11]\)$ 

Replace:  $|$  <sub>\$1</sub>\$2 Global match (g):  $\sqrt{\phantom{a}}$  Click

 $[c[c][Tpast[d][bil]]][Tpast[Tpast][v_{unerg}[d[d][bil]]]$  $[\text{mary}][[v^*[v^*][buy[buy][q[q]][what]]]]]]]]]]$ 

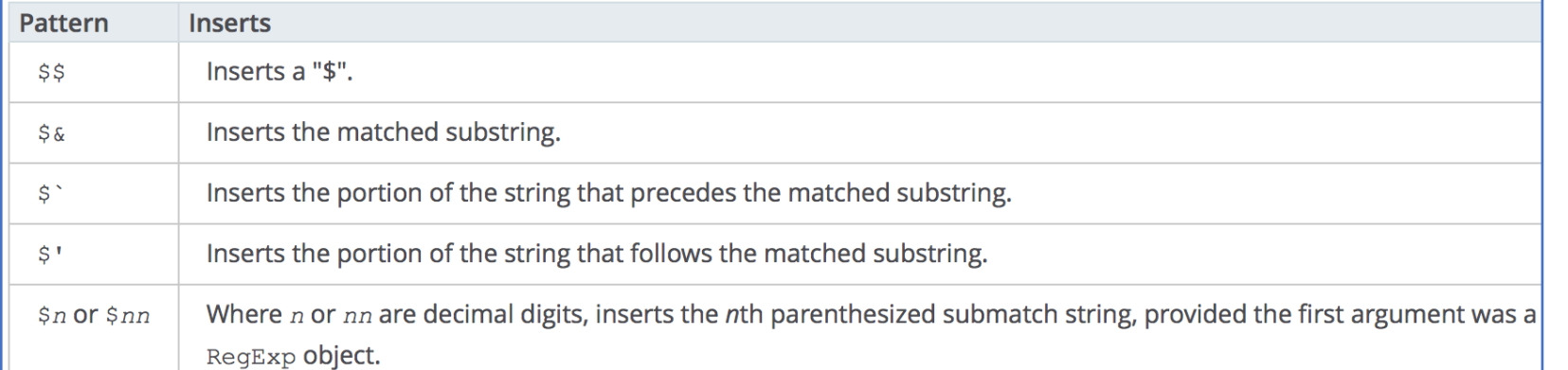

#### developer.mozilla.org

#### Regex Replace

- Let's try it out:
	- [http://elmo.sbs.arizona.edu/~sandiway/ling508-20/rep-test.htm](http://elmo.sbs.arizona.edu/~sandiway/ling508-18/re-test.html)l

### The server side

- So far, all the web programming has been **client-side** only
	- i.e. the Javascript code is running on the browser
- Let's build a webserver
	- the client-side will send form information to the **server-side** to be processed

Building a Webserver

- We'll use cgi-bin and bash scripts initially …
- Apache2 is the most common webserver software
	- *unfortunately, configuration are similar but different on OSX and Ubuntu*

(we will cover both today)

# Common Gateway Interface (CGI)

- The glue between a webserver and programs that run on the computer (= server) hosting the webserver
- 1. Normally, a webserver sends out static webpages in response to (URL) requests from a client<br>(your web browser).
- 2. Sometimes, we want the **request to run a program** (a script or binary) on the server that does some computation and generates some result to be displayed on the client (as a webpage).

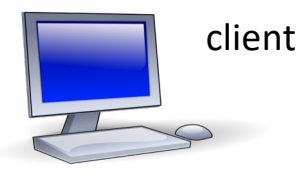

http://server/**cgi-bin**/**program**?parameter

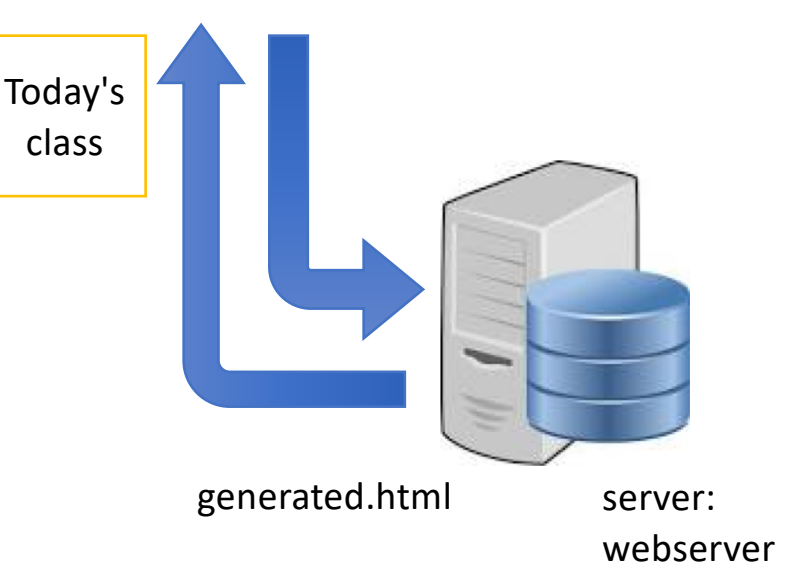

# **Commands to be entered at a Terminal**

- Apache version (OSX 10.13 *High Sierra*):
	- $\cdot$   $\sim$ \$ httpd  $-v$
	- Server version: Apache/2.4.33 (Unix)
	- Server built: Apr 3 2018 17:54:07
	- ~\$ which httpd
	- **/usr/sbin/httpd**
- Apache version (OSX 10.15 *Catalina*):
	- $\cdot$   $\sim$ \$ httpd  $-v$
	- Server version: Apache/2.4.41 (Unix)
	- Server built: Jun 5 2020 23:42:06

Apache 2.4

### **Commands to be entered at a Terminal**

- Apache webserver control:
	- **~\$ which apachectl**
	- **/usr/sbin/apachectl**
	- **sudo apachectl start**
	- **sudo apachectl stop**
	- **sudo apachectl –k restart** (after configuration change)
	- **apachectl configtest** (check configuration)
	- Syntax OK
	- **ps -ax | grep httpd**
	- **sudo apachectl stop**
	- **ps -ax | grep httpd**

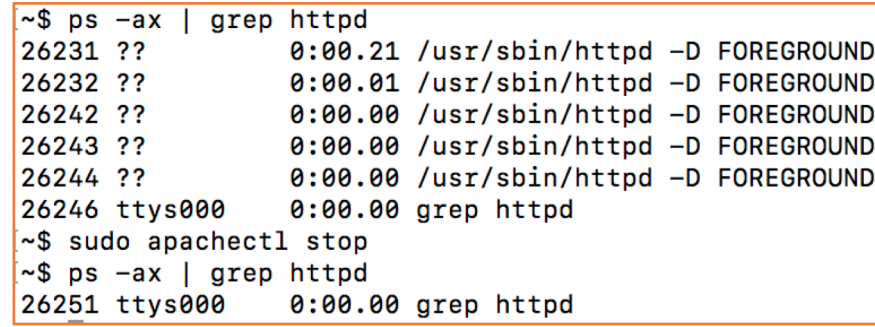

~\$ apachectl configtest

AH00558: httpd: Could not reliably determine the server's fully qualified domain name, using Sandiways-MacBook-4.local. Set the 'ServerName' directive globally to suppress this message

Syntax OK

#### • **sudo apachectl start**

• On a browser, ente[r: http://localhost](http://localhost/)/

~\$ ps -ax | grep httpd 52404 ?? 0:00.40 /usr/sbin/httpd -D FOREGROUND 52420 ?? 0:00.00 /usr/sbin/httpd -D FOREGROUND 52422 ttys000 0:00.00 grep httpd

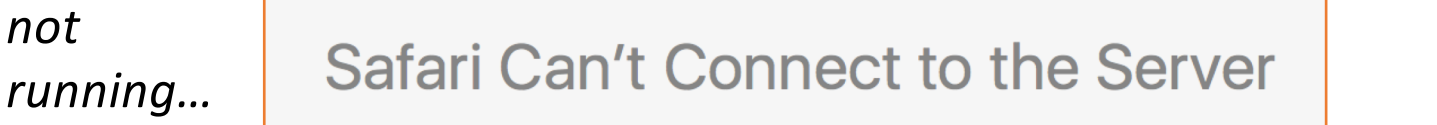

Safari can't open the page "localhost" because Safari can't connect to the server "localhost"

*running…*

*not* 

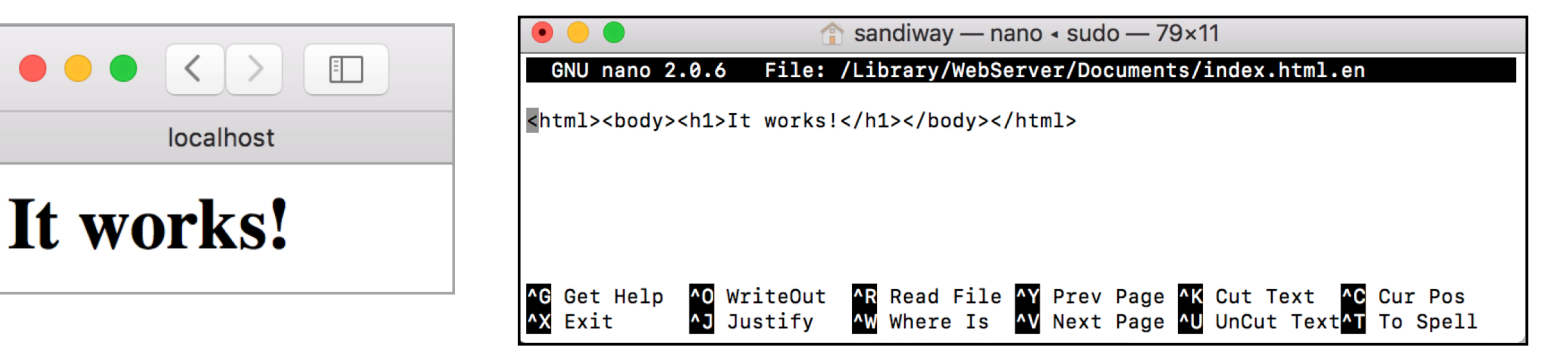

• On MacOS

Catalina:

#### It works!

This file is /Library/Webserver/Documents/index.html You are in Tucson, Arizona via CENTURYLINK-US-LEGACY-QWEST

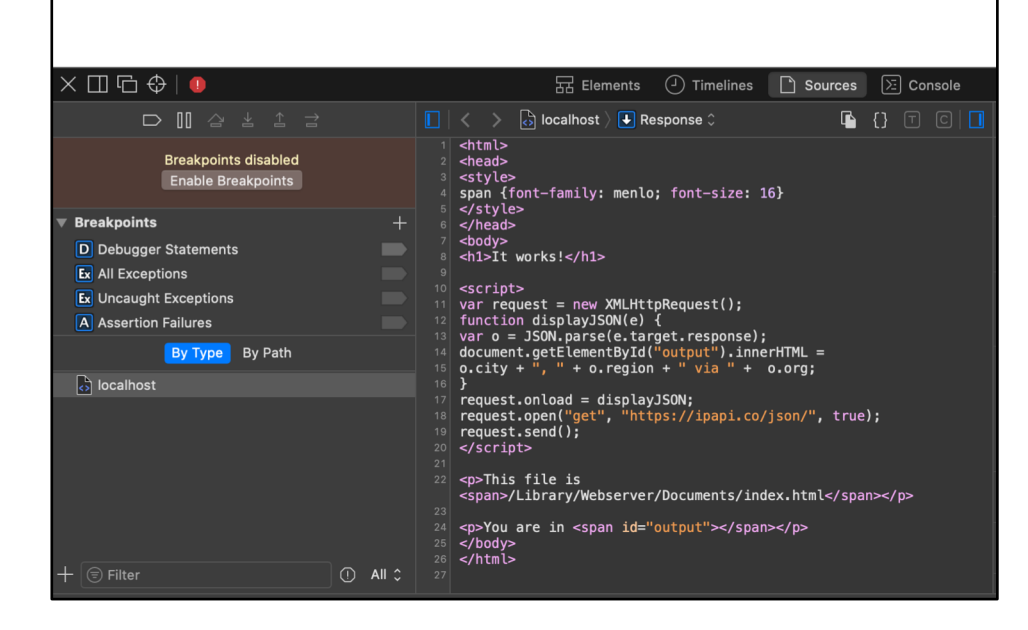

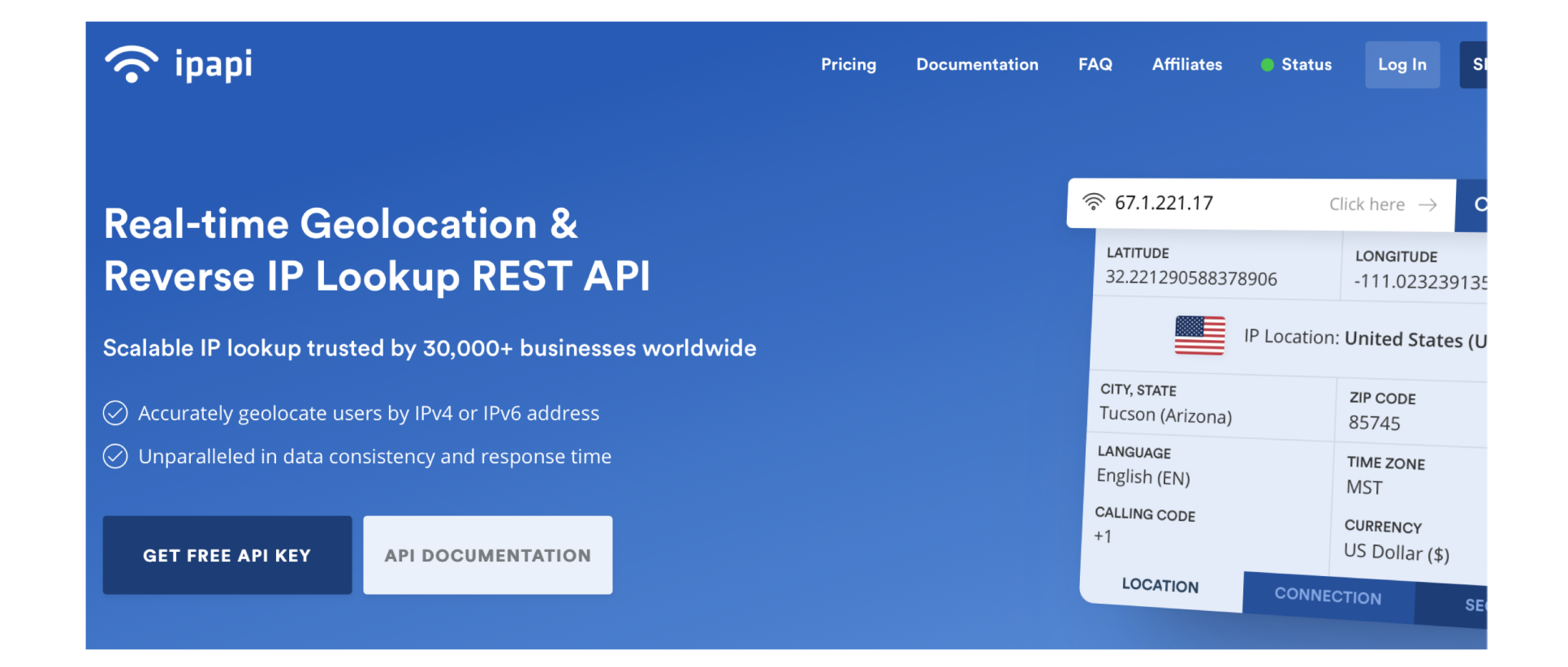

#### Sample Site webpage

Normally, javascript is sandboxed for security. It has no access to your machine details, e.g. IP address

or filesystem

**So how did we do this?**

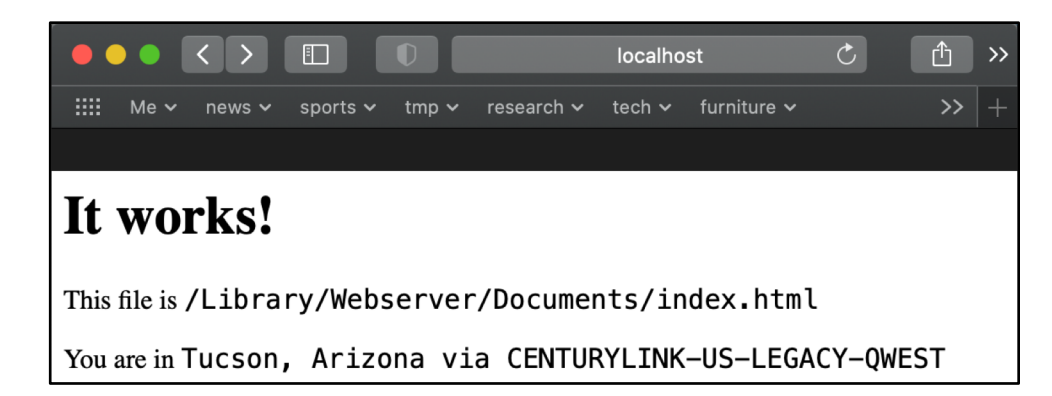

#### JSON = Javascript Object Notation

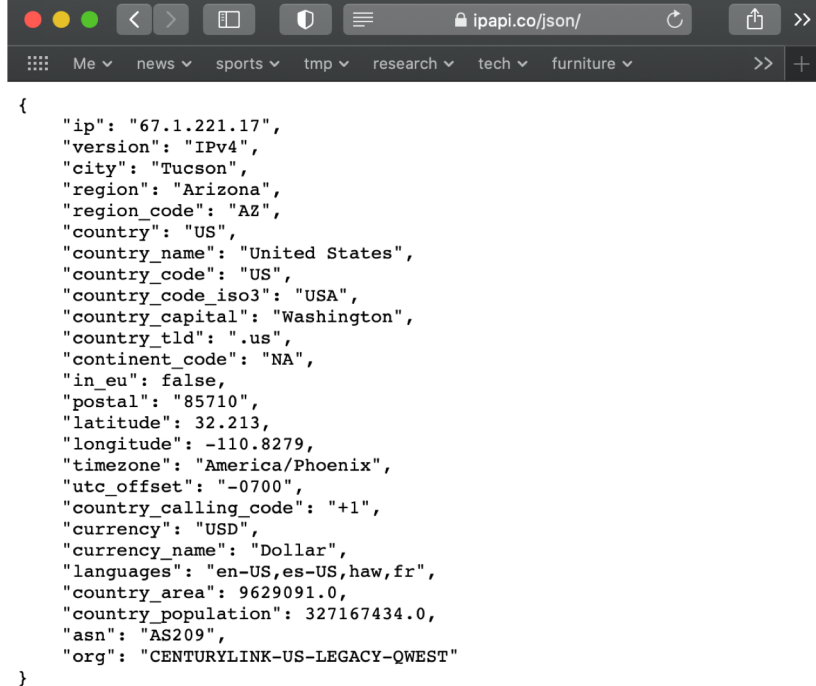

#### Sample Site webpage

```
<html><head>
<style>
span {font-family: menlo; font-size: 16}
</style>
</head>
<body>
<h1>It works!</h1>
<script>
var request = new XMLHttpRequest();
function displayJSON(e) {
var o = JS0N.parse(e.target, response);
document.getElementById("output").innerHTML =
0.city + ", " + 0. region + " via " + 0. org;
```
#### }

```
request.onload = displayJSON;
request.open("get", "https://ipapi.co/json/", true);
request.send();
</script>
```

```
<p>This file is 
<span>/Library/Webserver/Documents/index.html
</span></p>
```

```
<p>You are in <span id="output"></span></p>
</body>
</html>
```
#### **Default static webpage** storage location:

- [http://localhost](http://localhost/)/
- **/Library/WebServer/Documents/index.html.en~orig**
- Let's create **index.html** ourselves!
- **sudo nano /Library/Webserver/Documents/index.html.en~orig**

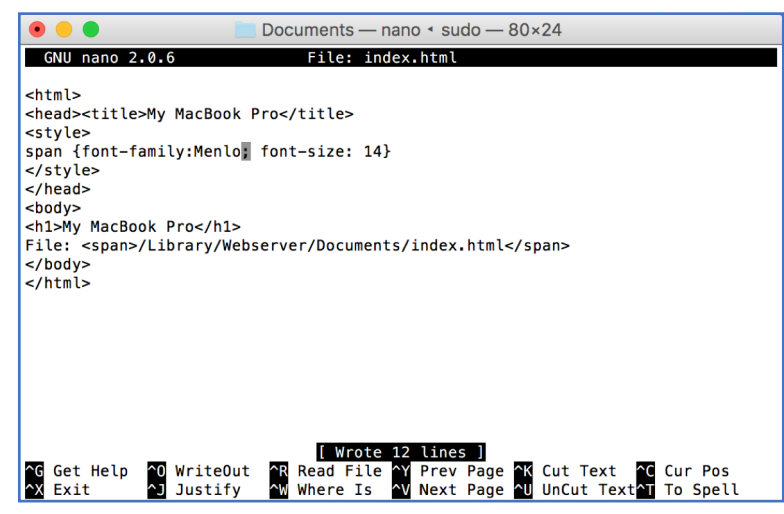

nano is a simple text editor ^ means use the Control key save file as /Library/Webserver/Documents/index.html

## Apache Webserver on Ubuntu

- Ubuntu:
	- **sudo apt-get update**

```
sandiway@sandiway-VirtualBox:~$ apache2ctl
Command 'apache2ctl' not found, but can be installed with:
sudo apt install apache2
sandiway@sandiway-VirtualBox:~$ sudo apt install apache2
```
#### Apache Webserver on Ubuntu

- Ubuntu:
	- **sudo apt install apache2** or **sudo apt-get install apache2**

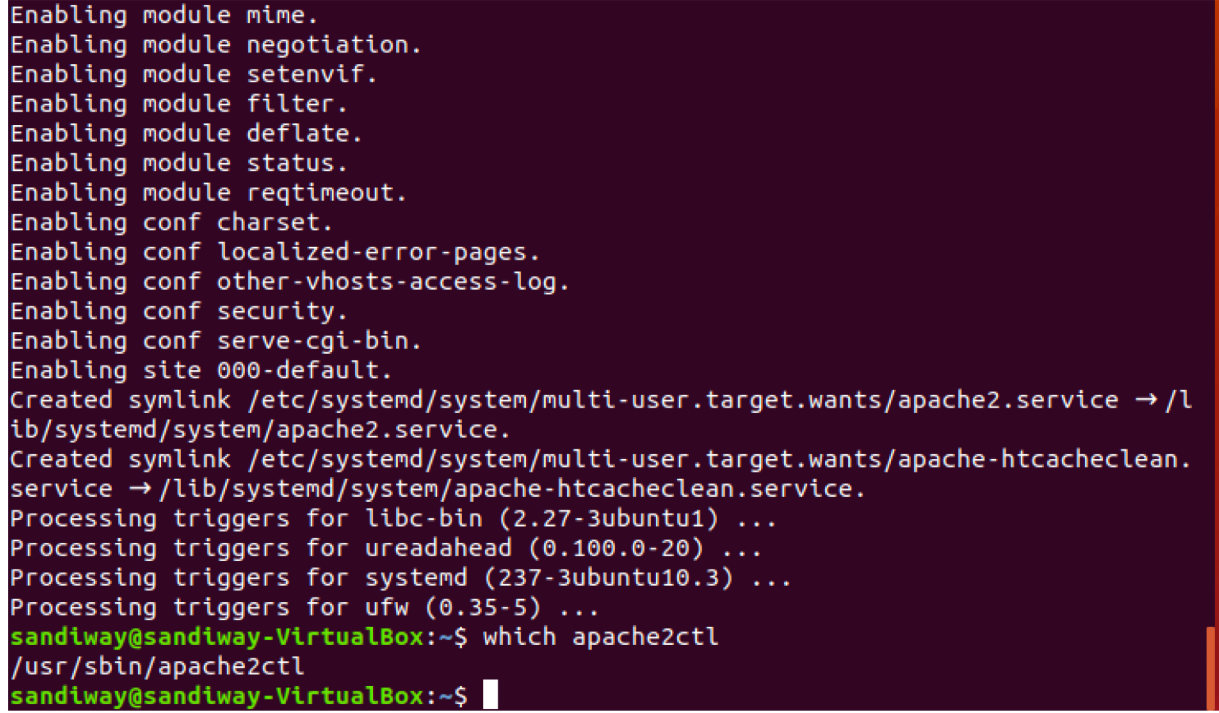

#### • Apache webserver:

- **sudo apache2ctl start**
- **sudo apache2ctl stop**
- **sudo apache2ctl restart**

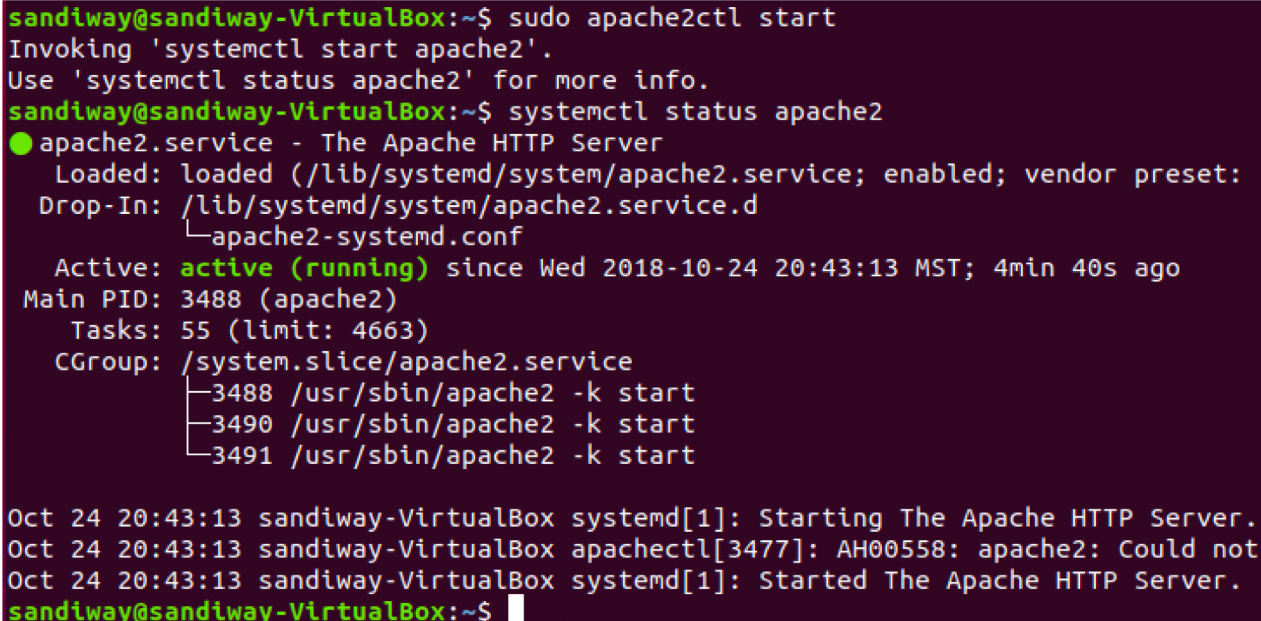

- Apache webserver:
	- **sudo systemctl start apache2**
	- **sudo systemctl stop apache2**
	- **sudo systemctl restart apache2**

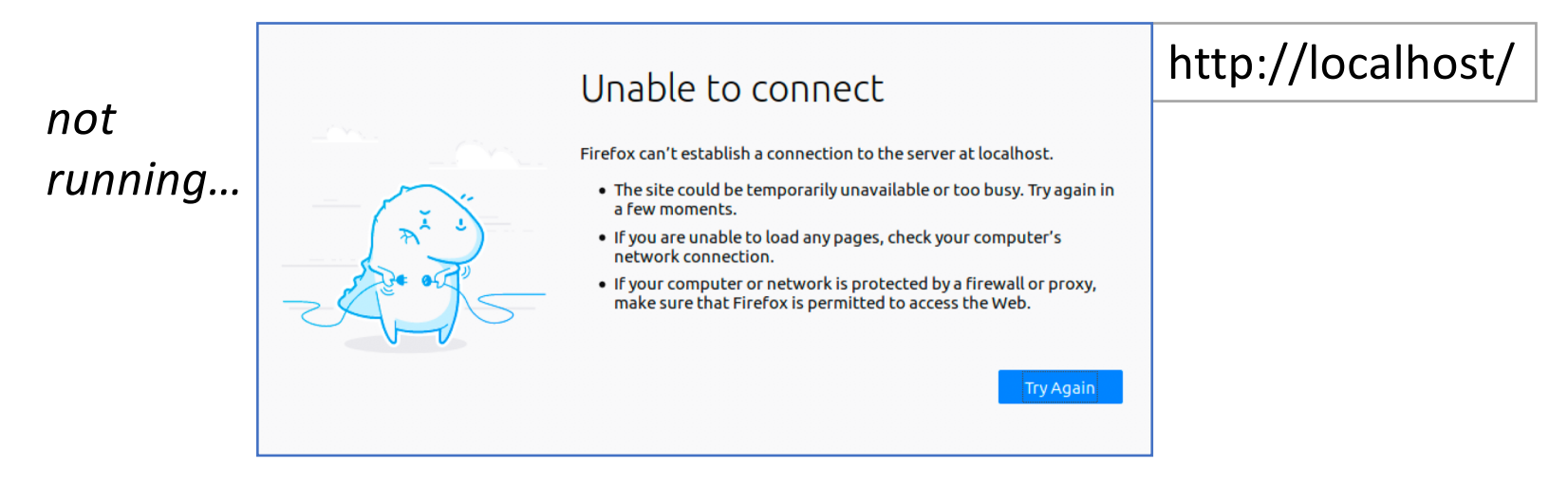

#### • Apache webserver:

• **sudo systemctl start apache2**

*by default it should be running…*

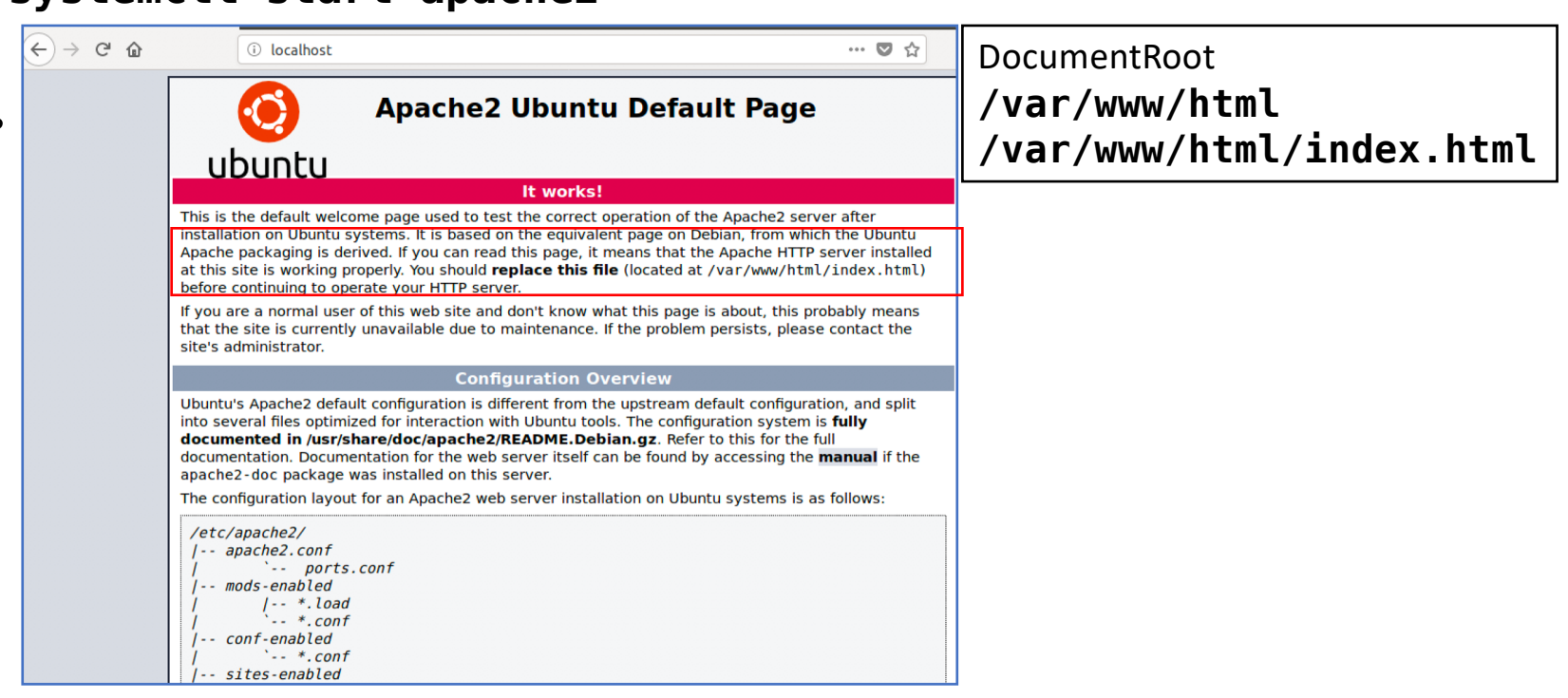

#### • Master configuration file:

• **/etc/apache2/httpd.conf**

```
sandiway@sandiway-VirtualBox:~$ cd /etc/apache2/
sandiway@sandiway-VirtualBox:/etc/apache2S ls
apache2.conf conf-enabled magic
                                             mods-enabled sites-available
                             mods-available ports.conf
conf-available envyars
                                                           sites-enabled
sandiway@sandiway-VirtualBox:/etc/apache2S ls -l
total 80
-rw-r--r-- 1 root root 7224 Oct 3 07:41 apache2.conf
drwxr-xr-x 2 root root  4096 Oct 24 20:43 conf-available
drwxr-xr-x 2 root root  4096 Oct 24 20:43 conf-enabled
-rw-r--r-- 1 root root  1782 Jun 27 10:05 envvars
-rw-r--r-- 1 root root 31063 Jun 27 10:05 magic
drwxr-xr-x 2 root root 12288 Oct 24 20:43 mods-available
drwxr-xr-x 2 root root  4096 Oct 24 20:43 mods-enabled
-rw-r--r-- 1 root root 320 Jun 27 10:05 ports.conf
drwxr-xr-x 2 root root  4096 Oct 24 20:43 sites-available
drwxr-xr-x 2 root root 4096 Oct 24 20:43 sites-enabled
sandiway@sandiway-VirtualBox:/etc/apache2$
```
- **cd /etc/apache2/**
- **grep –r DocumentRoot**

sandiway@sandiway-VirtualBox:/etc/apache2\$ grep -r DocumentRoot sites-available/000-default.conf: DocumentRoot /var/www/html sites-available/default-ssl.conf: DocumentRoot /var/www/html sandiway@sandiway-VirtualBox:/etc/apache2S

**/etc/apache2/sites-enabled/000-default.conf**

#### • **/etc/apache2/sites-enabled/000-default.conf**

GNU nano 2.2.6 File: sites-available/000-default.conf <VirtualHost \*:80> # The ServerName directive sets the request scheme, hostname and port that # the server uses to identify itself. This is used when creating # redirection URLs. In the context of virtual hosts. the ServerName # specifies what hostname must appear in the request's Host: header to # match this virtual host. For the default virtual host (this file) this # value is not decisive as it is used as a last resort host regardless. # However, you must set it for any further virtual host explicitly. #ServerName www.example.com ServerAdmin webmaster@localhost DocumentRoot /var/www/html # Available loglevels: trace8, ..., trace1, debug, info, notice, warn, # error, crit, alert, emerg. # It is also possible to configure the loglevel for particular # modules, e.g. #LogLevel info ssl:warn ErrorLog \${APACHE LOG DIR}/error.log CustomLog S{APACHE LOG DIR}/access.log combined # For most configuration files from conf-available/, which are # enabled or disabled at a global level, it is possible to # include a line for only one particular virtual host. For example the # following line enables the CGI configuration for this host only # after it has been globally disabled with "a2disconf". #Include conf-available/serve-cgi-bin.conf </VirtualHost> vim: syntax=apache ts=4 sw=4 sts=4 sr noet **G** Get Help AR Read File <mark>^Y</mark> Prev Page NK Cut Text 0 WriteOut **C** Cur Pos Exit Justify <mark>N</mark> Where Is Next Page <mark>^U</mark> UnCut Text To Spell

- Logs are in directory: **/var/log/apache2/**
	- **access.log**
	- **error.log**
- User web files in **~/public\_html**
	- **mkdir public\_html**
	- **nano public\_html/index.html**

- To enable user web files in ~/public html
	- **sudo a2enmod userdir**
	- **sudo systemctl restart apache2**
	- **[http://localhost/~sandiway](http://localhost/~sandiway/)/**

```
sandiway@sandiway-VirtualBox:~$ mkdir public html
sandiway@sandiway-VirtualBox:~$ cd public html
sandiway@sandiway-VirtualBox:~/public_htmlS_nano_index.html
sandiway@sandiway-VirtualBox:~/public htmlS ls
lindex.html
sandiway@sandiway-VirtualBox:~/public htmlS ls -l
total 4
-rw-r--r-- 1 sandiway sandiway 92 Oct 24 21:12 index.html
sandiway@sandiway-VirtualBox:~/public_html$ sudo a2enmod userdir
[[sudo] password for sandiway:
Enabling module userdir.
To activate the new configuration, you need to run:
  systemctl restart apache2
sandiway@sandiway-VirtualBox:~/public_html$ systemctl restart apache2
```
- To enable user web files in ~/public\_html<br>• sudo a2enmod userdir (a2dismod)
	- **sudo a2enmod userdir (a2dismod)**
	- **sudo systemctl restart apache2**
	- **[http://localhost/~sandiway](http://localhost/~sandiway/)/**

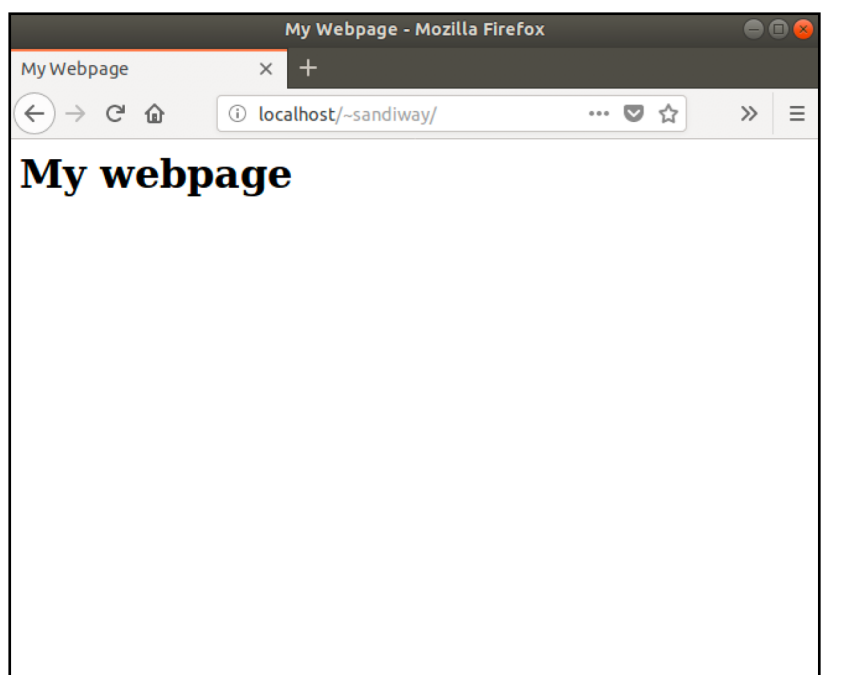

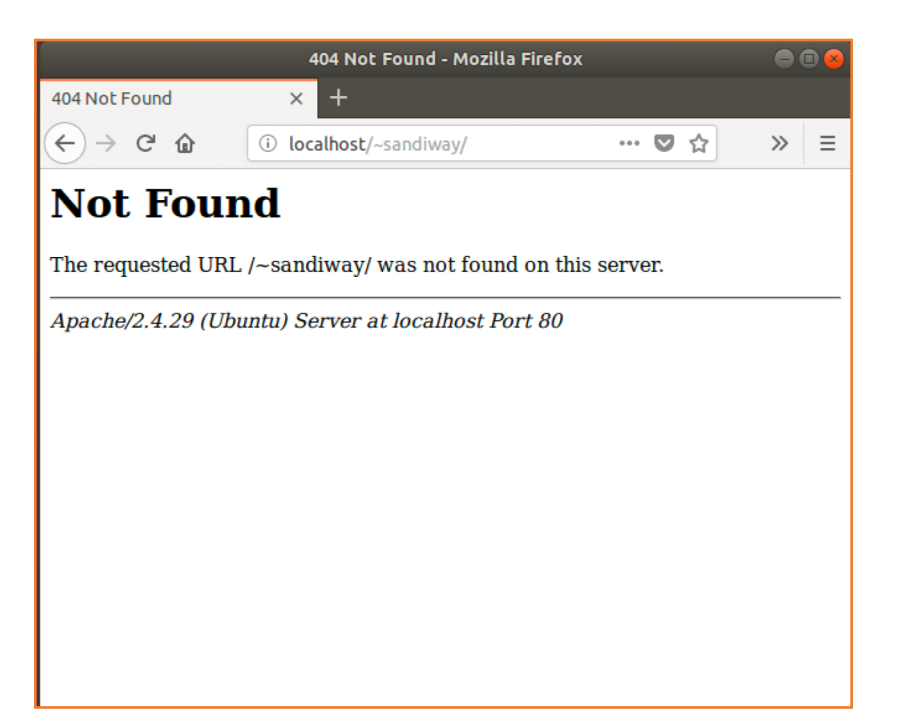

• Configuration file: **/etc/apache2/httpd.conf** 232# DocumentRoot: The directory out of which you will serve your 233 # documents. By default, all requests are taken from this directory, but 234# symbolic links and aliases may be used to point to other locations.  $235#$ 236 DocumentRoot "/Library/WebServer/Documents" 237<Directory "/Library/WebServer/Documents"> 238  $#$ 239 # Possible values for the Options directive are "None", "All", 240 # or any combination of:  $#$ Indexes Includes FollowSymLinks SymLinksifOwnerMatch ExecCGI MultiViews 241 242  $#$ 243 # Note that "MultiViews" must be named \*explicitly\* --- "Options All" 244 # doesn't give it to you. 245 246 # The Options directive is both complicated and important. Please see # http://httpd.apache.org/docs/2.4/mod/core.html#options 247 # for more information. 248  $#$ 249 250 Options FollowSymLinks Multiviews 251 MultiviewsMatch Any 252 253 # 254 # AllowOverride controls what directives may be placed in .htaccess files. # It can be "All", "None", or any combination of the keywords: 255 AllowOverride FileInfo AuthConfia Limit 256  $#$ 257  $#$ AllowOverride None 258 259 260 261 # Controls who can get stuff from this server. 262 # 263 Require all granted 264 </Directory>

#### **Static webpages**

- storage locations:
	- [http://localhost/~sandiway](http://localhost/~sandiway/)/ (**no need to be superuser**)
	- **mkdir ~sandiway/Sites** (**/Users/***username***/Sites**)
	- **~/Sites/index.html** (create this file!)

• **sudo nano /etc/apache2/users/sandiway.conf**

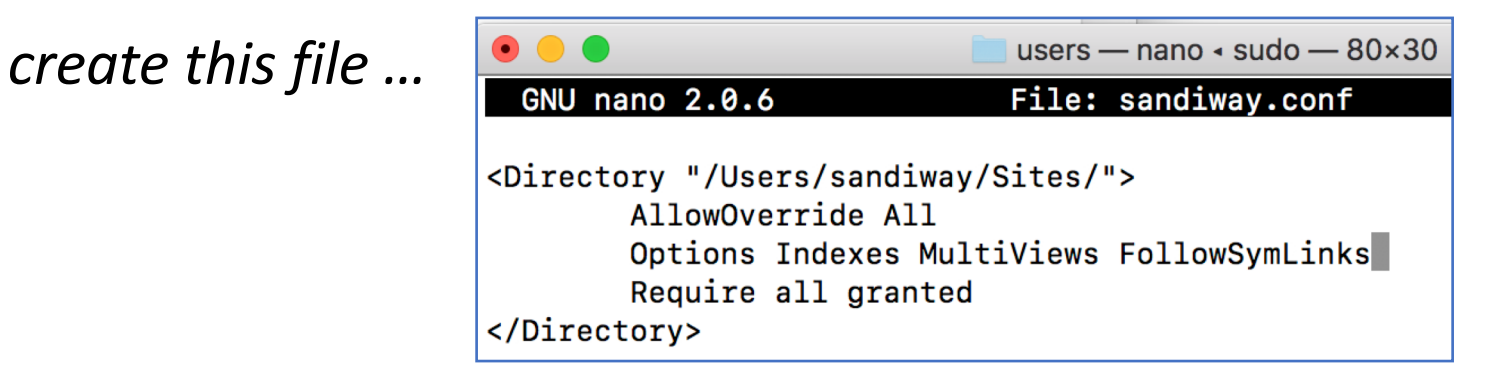

#### **Static webpages**

- storage locations:
	- [http://localhost/~sandiway](http://localhost/~sandiway/)/
	- **sudo nano /etc/apache2/httpd.conf**

#### **GNU nano 2.0.6** File: /etc/apache2/httpd.conf

#LoadModule cgi module libexec/apache2/mod cgi.so #LoadModule dav fs module libexec/apache2/mod dav fs.so #LoadModule dav lock module libexec/apache2/mod dav lock.so  $#$ LoadModule vhost alias module libexec/apache2/mod vhost alias.so LoadModule negotiation module libexec/apache2/mod negotiation.so LoadModule dir module libexec/apache2/mod dir.so #LoadModule imagemap module libexec/apache2/mod imagemap.so #LoadModule actions module libexec/apache2/mod actions.so #LoadModule speling module libexec/apache2/mod speling.so #LoadModule userdir module libexec/apache2/mod userdir.so LoadModule alias module libexec/apache2/mod alias.so #LoadModule rewrite module libexec/apache2/mod rewrite.so #LoadModule php5 module libexec/apache2/libphp5.so LoadModule hfs apple module libexec/apache2/mod hfs apple.so

uncomment mod\_userdir.so line (*remove the comment char #*)

#### **Static webpages**

- storage locations:
	- [http://localhost/~sandiway](http://localhost/~sandiway/)/
	- **sudo nano /etc/apache2/httpd.conf**

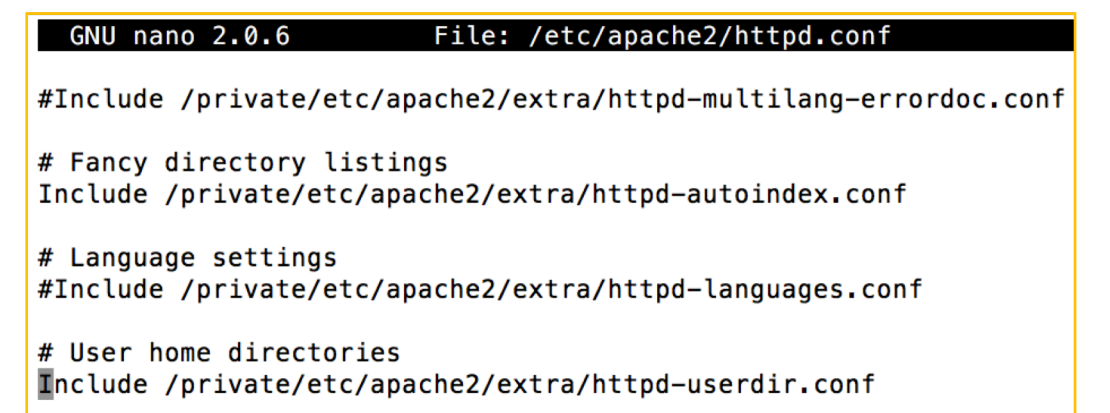

uncomment httpd\_userdir.conf line (*remove the #*)

#### **Static webpages**

- storage locations:
	- [http://localhost/~sandiway](http://localhost/~sandiway/)/
	- **sudo nano /etc/apache2/extra/httpd-userdir.conf**

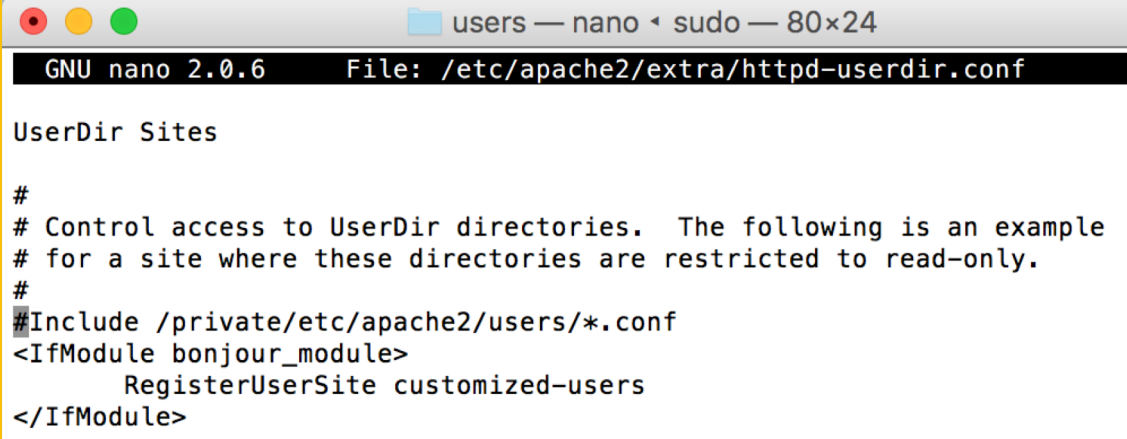

uncomment this include (*remove the #*)

#### **Static webpages**

- storage locations:
	- [http://localhost/~sandiway](http://localhost/~sandiway/)/
	- **sudo apachectl –k restart**
	- create a file **~sandiway/Sites/index.html**

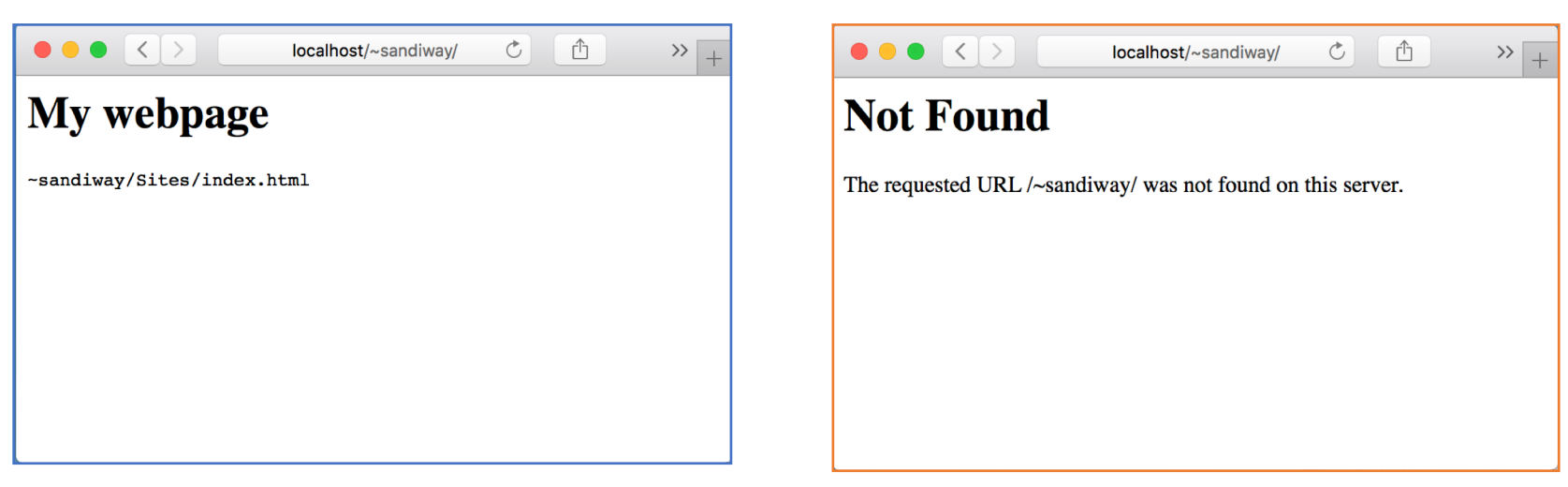

#### • **/var/log/apache2/access\_log**

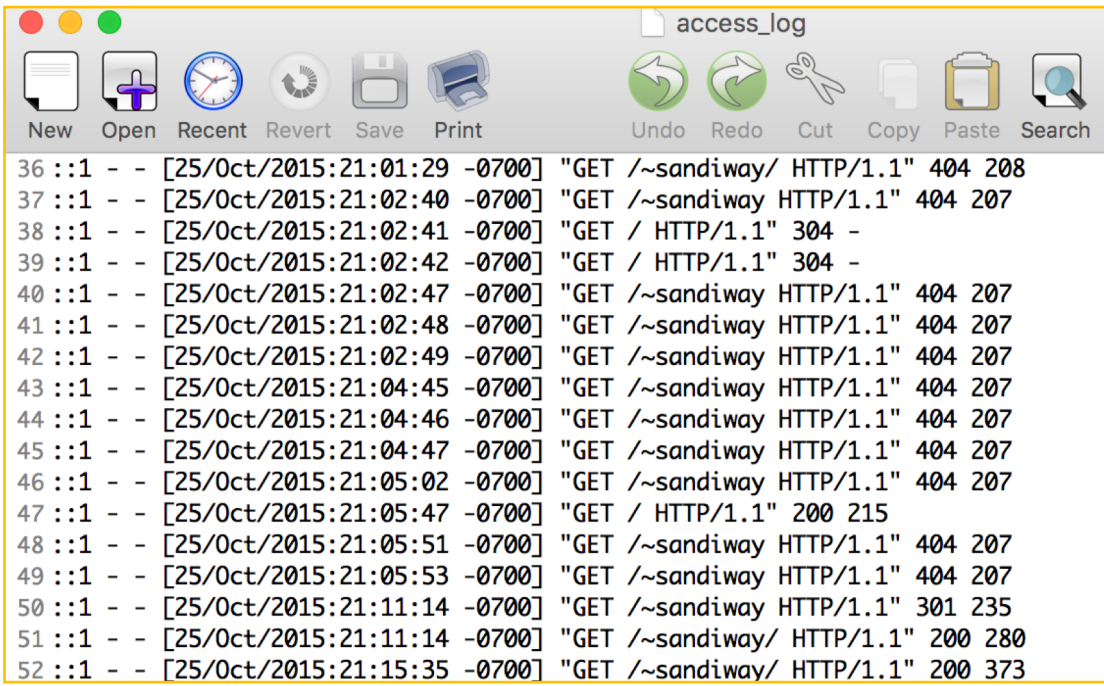

# Homework 8

- For Mac owners
	- set up Apache2 on your mac
- For Ubuntu owners
	- set up Apache2 in VirtualBox
- In each case:
	- [http://localhost](http://localhost/)/
	- [http://localhost/~yourusername](http://localhost/~yourusername/)/
	- Create two different index.html webpages at these locations, e.g. add your photo on your user homepage
	- Show your system works! (snapshots)
	- Submit one PDF file (by next Monday midnight)